# Nexus 7000 F1 module-ELAM procedure Ī

## Inhoud

Inleiding Topologie Bepaal de Ingrress Forwarding Engine De trigger configureren Start de Capture Resultaten interpreteren Aanvullende verificatie

## Inleiding

In dit document worden de stappen beschreven die zijn gebruikt om een ELAM op een Cisco Nexus 7000 (N7K) F1-module uit te voeren, wordt de meest relevante output uitgelegd en wordt beschreven hoe de resultaten moeten worden geïnterpreteerd.

Tip: Raadpleeg het [OCR-d](//www.cisco.com/en/US/products/hw/routers/ps332/products_tech_note09186a0080c1e25a.shtml)ocument voor een overzicht van de automatische alarmlampjes.

## Topologie

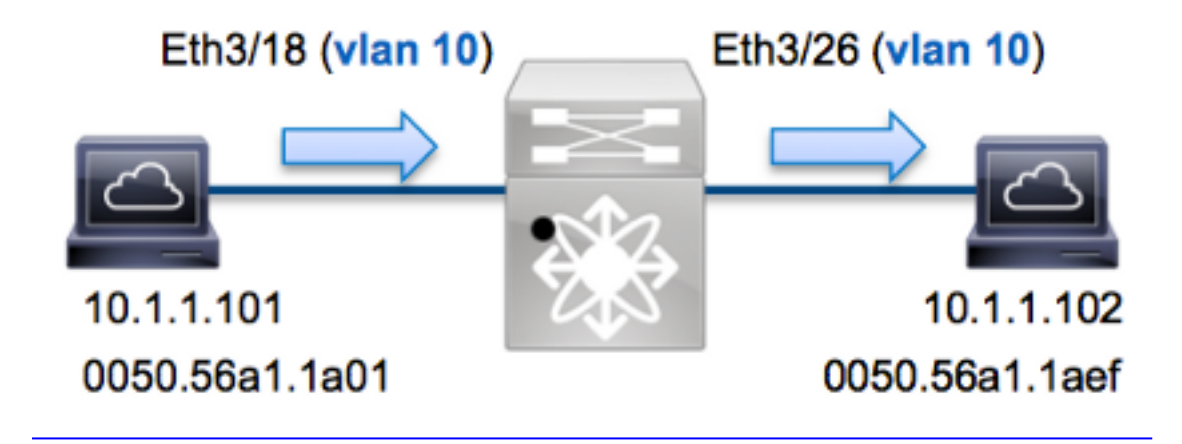

In dit voorbeeld, een host op VLAN 10 (10.1.1.101 met MAC-adres 0050.56a1.1a01), stuurt Port Eth3/18 een ICMP-verzoek (Internet Control Message Protocol) naar een host die ook op VLAN 10 (10.1.1.10) is 2 met MAC-adres 0050.56a1.1aef), poort Eth3/26. ELAM wordt gebruikt om dit enkele frame van 10.1.101 tot 10.1.1.102 op te nemen. Het is belangrijk om te onthouden dat één enkele ELAM u slechts een opname toestaat kader.

Als u een ELAM op N7K wilt uitvoeren, moet u eerst verbinding maken met de juiste module (dit vereist het netwerk-admin privilege):

```
N7K# attach module 3
Attaching to module 3 ...
To exit type 'exit', to abort type '$.'
module-3#
```
## Bepaal de Ingrress Forwarding Engine

Verwacht wordt dat het verkeer de switch ingaat op poort Eth3/18. Wanneer u de modules in het systeem controleert, ziet u dat Module 3 een F1 module is. Het is belangrijk te onthouden dat N7K volledig is verdeeld en dat de modules, en niet de toezichthouder, de doorvoerbeslissingen nemen voor dataplaneverkeer.

N7K# **show module 3** Mod Ports Module-Type Model Model Status --- ----- -------------------------- ------------------ ---------- 3 32 1/10 Gbps Ethernet Module **N7K-F132XP-15** ok

Voer voor F1-modules de ELAM uit op Layer 2 (L2) Forwarding Engine (FE) met interne codenaam Orion. N7K F1 heeft 16 FE's per module, dus moet u de Orion ASIC bepalen die voor de FE op poort Eth3/18 wordt gebruikt. Voer deze opdracht in om te verifiëren:

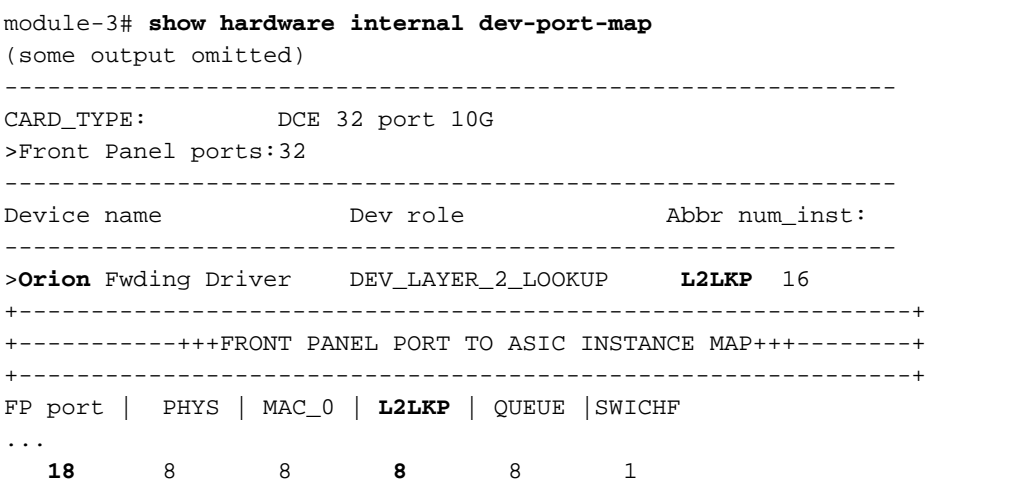

In de output kan je zien dat poort Eth3/18 op Orion (L2LKP) voorbeeld 8 staat.

```
module-3# elam asic orion instance 8
module-3(orion-elam)#
```
## De trigger configureren

De Orion ASIC heeft een zeer beperkt aantal ELAM triggers in vergelijking met de andere FE's op het N7K-platform. Dit komt doordat de F1 een L2-only module is. Daarom maakt het switching besluiten op basis van de MAC-adresinformatie (of SwitchID in FabricPath omgevingen).

Met Nexus Operating Systems (NX-OS) kunt u het vraagteken gebruiken om de ELAM-trigger te splitsen:

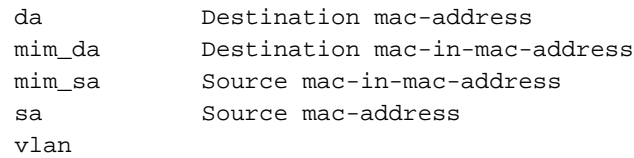

Dit voorbeeld, wordt het kader opgenomen op basis van de bron en van bestemming MAC adressen op het ingangsbeslissingsblok.

Opmerking: De F1 module vereist geen afzonderlijke DBUS- en RBUS-triggers.

Hier is de trekker:

module-3(orion-elam)# **trigger di field sa 0050.56a1.1a01 da 0050.56a1.1aef**

#### Start de Capture

De F1 module verschilt van de andere N7K-modules, omdat de ELAM onmiddellijk begint nadat de trigger is ingesteld. Om de status van de ELAM te controleren voert u de opdracht status in:

module-3(orion-elam)# **status**

**Armed**

Zodra het kader dat met de trigger overeenkomt door de FE wordt ontvangen, toont de ELAMstatus als Trigge:

module-3(orion-elam)# **status Triggered**

## Resultaten interpreteren

Typ de opdracht opname in de show om de ELAM-resultaten weer te geven. Hier is het fragment uit de ELAM-gegevens dat het meest relevant is voor dit voorbeeld (een deel van de output wordt weggelaten):

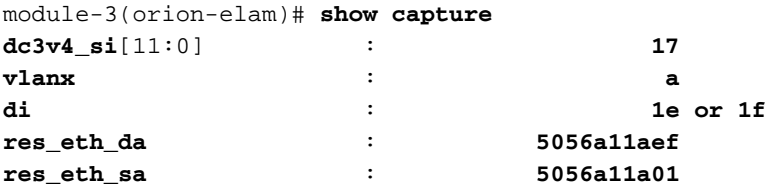

Opmerking: Met de F1 module worden de ELAM-gegevens die worden gebruikt om het doorvoerbesluit te nemen en de gegevens die het doorvoerresultaat bevatten, in dezelfde output gecombineerd. Merk ook op dat het MAC-adresformaat in de ELAM-uitvoer geen voorhangende nullen bevat.

**Destination MAC** (res\_eth\_da) 5056a11aef = 0050.56a1.1aef **Source MAC** (res\_eth\_sa) 5056a11a01 = 0050.56a1.1a01

Met deze uitvoer kunt u de bron Local Target Logic (LTL) (dc3v4\_si), de bestemming LTL (di), het

#### VLAN (vlanx) en de bron- en doeladressen van MAC (5056a11a01 en 5056a1 1aef, respectievelijk).

De bron LTL (dc3v4\_si) vertegenwoordigt de poort waarop het frame wordt ontvangen. F1 ELAM geeft twee resultaten weer voor de bestemmingsplanning LTL (1e of 1f). Dit komt voor omdat de ELAM parser het minst significante beetje van de ELAM data niet kan lezen, wat een dubbelzinnig resultaat veroorzaakt. Daarom raadt Cisco u aan om de hardware MAC-adresingang voor het doeladres te valideren en het met de doellijst in het ELAM te controleren.

N7K# **show system internal pixm info ltl 0x17** Type LTL ---------------------------------

PHY\_PORT Eth3/18

De output laat zien dat de bron LTL van 0x17 kaarten naar poort Eth3/18 toont. Dit bevestigt dat het kader op poort Eth3/18 wordt ontvangen.

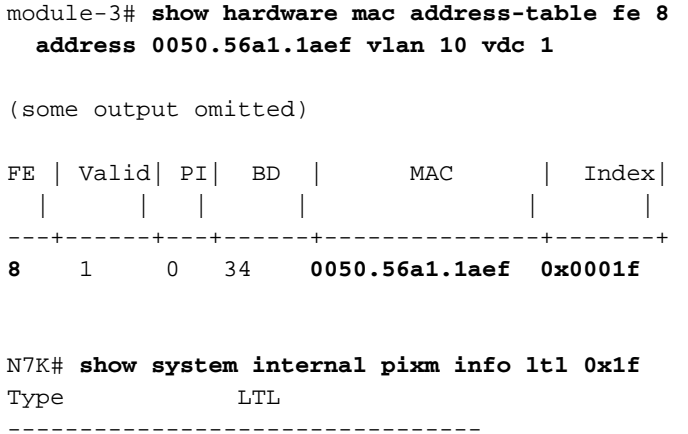

**PHY\_PORT Eth3/26**

Met deze uitvoer kunt u verifiëren dat Orion instantie 8 (de FE die de verzendingsbeslissing voor Eth3/18 maakt) een hardware MAC-adres ingangsadres van 0x1f heeft voor het MAC-adres 0050.56a1.1aef. Deze index is ook de bestemming LTL (di) in de F1 ELAM-gegevens.

Daarnaast kunt u controleren of LTL 0x1f kaarten naar poort Eth3/26 heeft. Dit bevestigt dat het kader van poort Eth3/26 wordt verzonden.

#### Aanvullende verificatie

Om te verifiëren hoe de switch de LTL pool toewijst, voert u de opdracht interne elf van het showsysteem info ltl-regio in. De output van deze opdracht is nuttig om het doel van een LTL te begrijpen als het niet aan een fysieke poort wordt aangepast. Een goed voorbeeld hiervan is een Drop LTL:

N7K# **show system internal pixm info ltl 0x11a0** 0x11a0 is not configured N7K# **show system internal pixm info ltl-region** LTL POOL TYPE SIZE SIZE RANGE ===================================================================== DCE/FC Pool 1024 0x0000 to 0x03ff

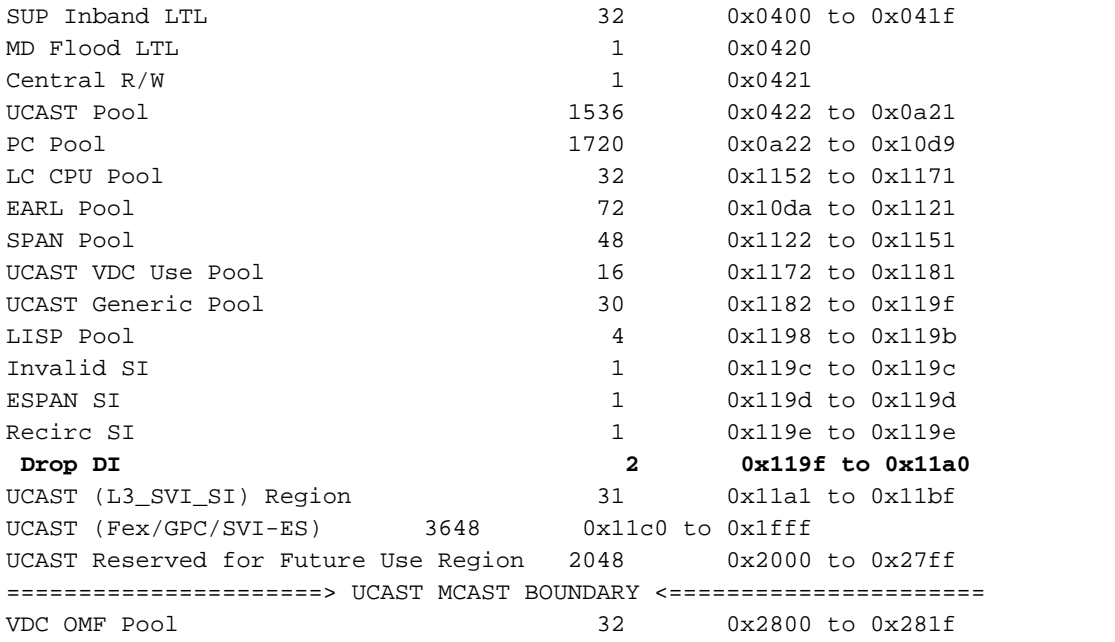